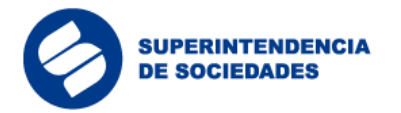

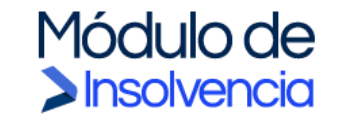

## **INSTRUCTIVO SIGNAPP**

Proceso de Registro Aplicación SignApp

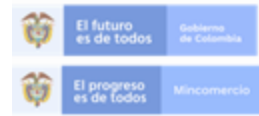

En la Superintendencia de Sociedades<br>trabajamos para contar con empresas competitivas, productivas y perdurables<br>y así generar más empresa más empleo.

Entidad No.1 en el índice de transparencia de las entidades públicas ITEP www.supersociedades.gov.co/webmaster@supersociedades.gov.co<br>Linea única de atención al ciudadano (57-1)2201000 Colombia

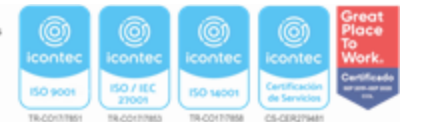

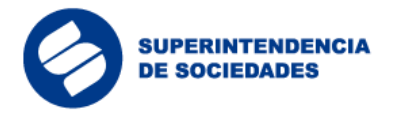

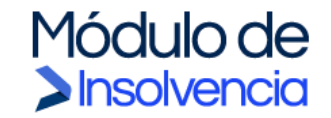

## Tabla de imágenes

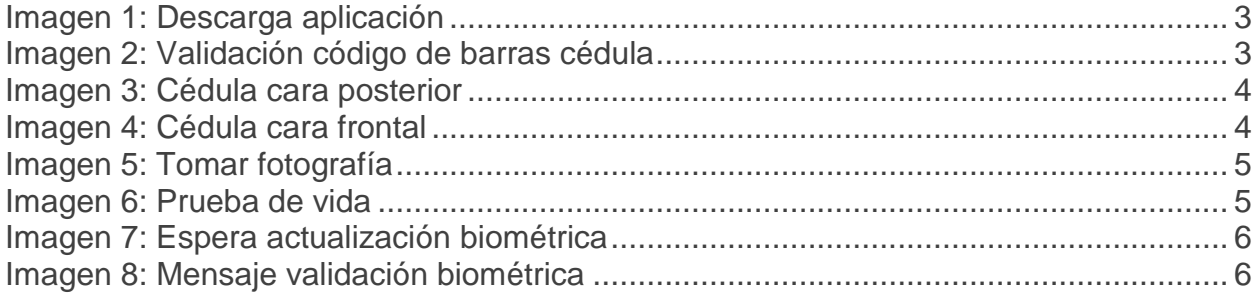

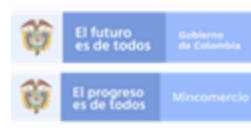

En la Superintendencia de Sociedades<br>trabajamos para contar con empresas competitivas, productivas y perdurables<br>y así generar más empresa más empleo.

Entidad No.1 en el indice de transparencia de las entidades públicas ITEP www.supersociedades.gov.co/webmaster@supersociedades.gov.co<br>Linea única de atención al ciudadano (57-1)2201000 Colombia

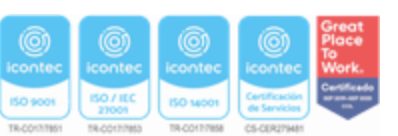

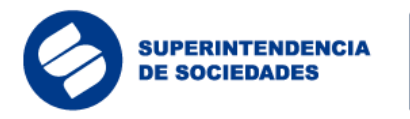

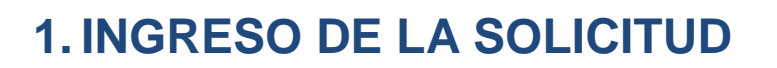

1.1 Validación biométrica en Signapp

La biometría es un mecanismo para reconocer a una persona por un rasgo físico único e intransferible que permite validar su identidad. El componente de validación biométrica a utilizar en el Módulo de Insolvencia ("MI"), denominado Signapp, permite validar la foto de una persona, el código PDF 417 de la cédula y una prueba de vida en vídeo. Los datos de identificación son cruzados entre sí y validados.

Módulo de

Sinsolvencia

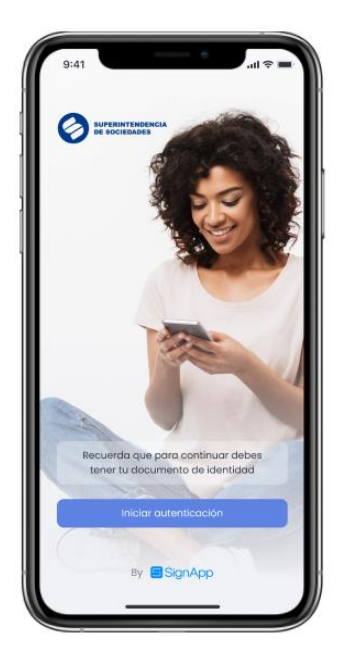

Descargar la aplicación Signapp desde la tienda Google Play o Apple App Store e iniciar el proceso seleccionando la opción "Iniciar autenticación".

<span id="page-2-0"></span>*Imagen 1: Descarga aplicación*

Tomar la cédula de ciudadanía y ubicar el código de barras en el recuadro verde que muestra la aplicación y esperar a que la aplicación realice la validación del código.

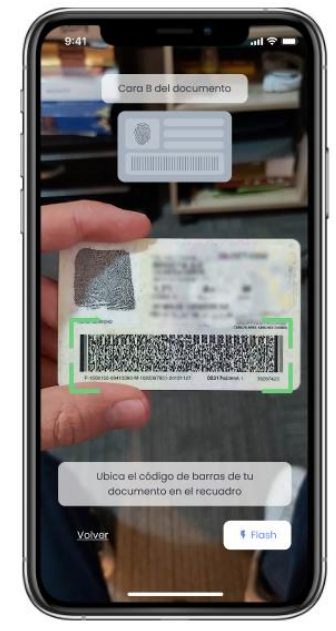

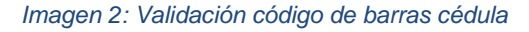

<span id="page-2-1"></span>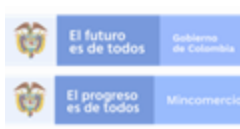

En la Superintendencia de Sociedades trabajamos para contar con empresas competitivas, productivas y perdurables<br>y así generar más empresa más empleo.

Entidad No.1 en el índice de transparencia de las entidades públicas ITEP www.supersociedades.gov.co/webmaster@supersociedades.gov.co Linea única de atención al ciudadano (57-1)2201000 Colombia

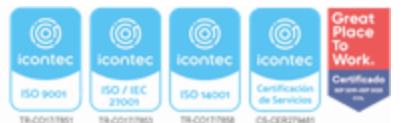

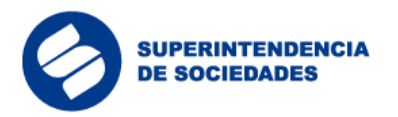

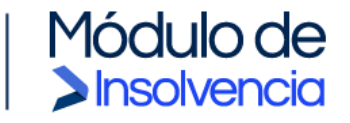

Tomar la cédula de ciudadanía del lado en el que aparece la huella y ubicarla en el recuadro verde que muestra la aplicación y dar clic en la opción "Tomar foto".

*Imagen 3: Cédula cara posterior*

Tomar la cédula de ciudadanía del lado en el que aparece la fotografía y ubicar el documento en el recuadro verde que muestra la aplicación y dar clic en la opción "Tomar foto".

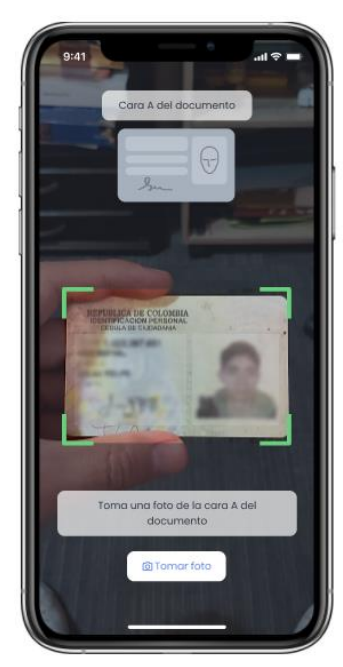

*Imagen 4: Cédula cara frontal*

<span id="page-3-0"></span>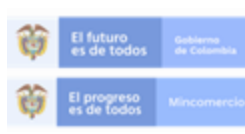

En la Superintendencia de Sociedades<br>trabajamos para comempreasa competitivas, productivas y perdurables<br>y así generar más empresa más empleo.

Entidad No.1 en el indice de transparencia de las entidades públicas ITEP www.supersociedades.gov.co/webmaster@supersociedades.gov.co Linea única de atención al ciudadano (57-1)2201000 Colombia

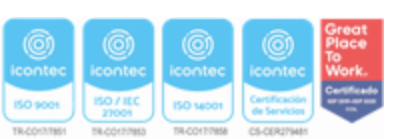

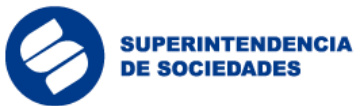

Selfie

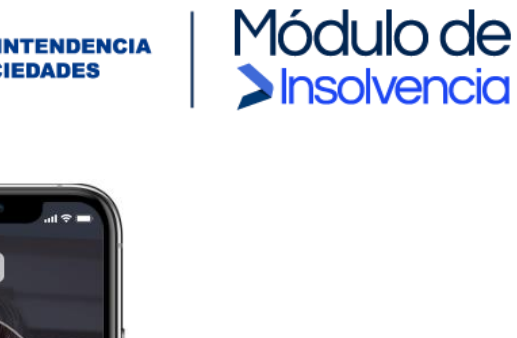

Ubicar el rostro en el óvalo que muestra la aplicación y dar clic en la opción "Tomar foto".

<span id="page-4-0"></span>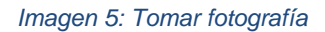

en el óvalo y tómat na fot

La aplicación solicita una prueba de vida del usuario. Mover la cabeza de derecha a izquierda por unos segundos para permitirle a la aplicación tomar el video de prueba de vida.

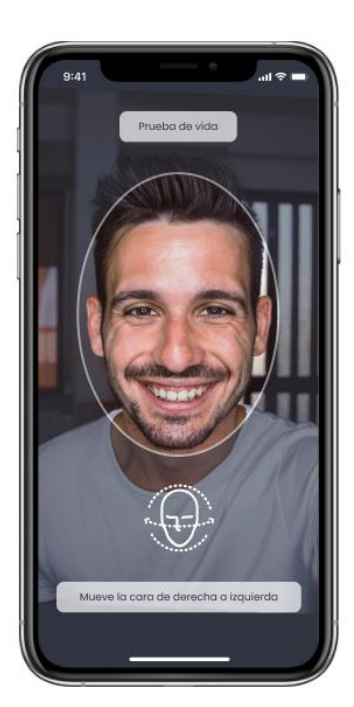

*Imagen 6: Prueba de vida*

<span id="page-4-1"></span>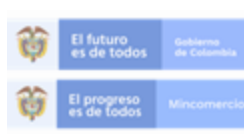

En la Superintendencia de Sociedades<br>trabajamos para comempreasa competitivas, productivas y perdurables<br>y así generar más empresa más empleo.

Entidad No.1 en el indice de transparencia de las entidades públicas ITEP www.supersociedades.gov.co/webmaster@supersociedades.gov.co Linea única de atención al ciudadano (57-1)2201000 Colombia

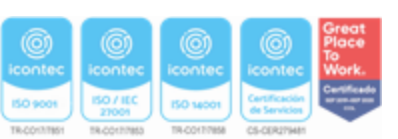

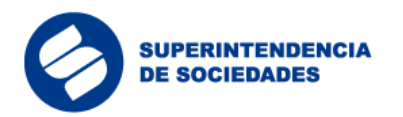

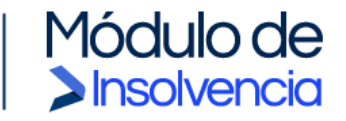

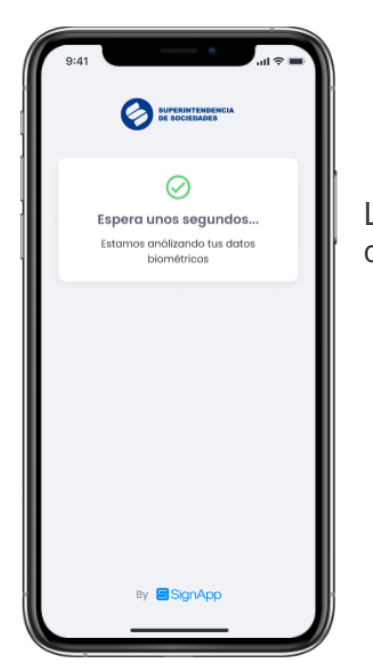

La aplicación genera un mensaje de espera mientras valida los datos anteriormente ingresados por el usuario.

<span id="page-5-0"></span>*Imagen 7: Espera actualización biométrica*

La aplicación genera un mensaje de validación indicando que los datos fueron validados exitosamente y el usuario podrá finalizar el proceso dando clic en el botón "Finalizar y obtener token".

Una vez generado el token el usuario, éste podrá iniciar el proceso de registro en el Módulo de Insolvencia ("MI").

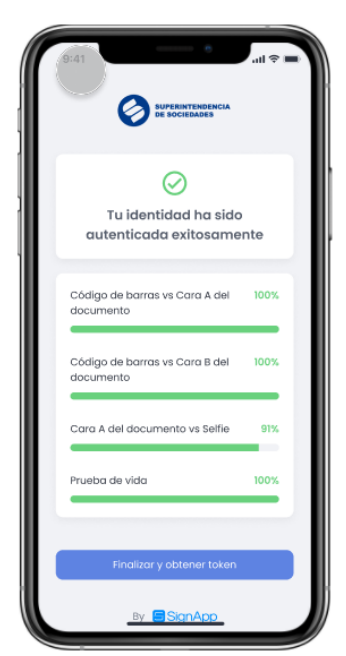

*Imagen 8: Mensaje validación biométrica*

<span id="page-5-1"></span>Para obtener mayor detalle respecto al funcionamiento de este aplicativo, se podrá consultar el video explicativo denominado "*Instructivo para registrarse en la aplicación Signapp*", el cual se encuentra disponible en el link [https://www.supersociedades.gov.co/delegatura\\_insolvencia/Material-multimedia-](https://www.supersociedades.gov.co/delegatura_insolvencia/Material-multimedia-Modulo-insolvencia/Paginas/Material-multimedia-Modulo-de-insolvencia.aspx)[Modulo-insolvencia/Paginas/Material-multimedia-Modulo-de-insolvencia.aspx.](https://www.supersociedades.gov.co/delegatura_insolvencia/Material-multimedia-Modulo-insolvencia/Paginas/Material-multimedia-Modulo-de-insolvencia.aspx)

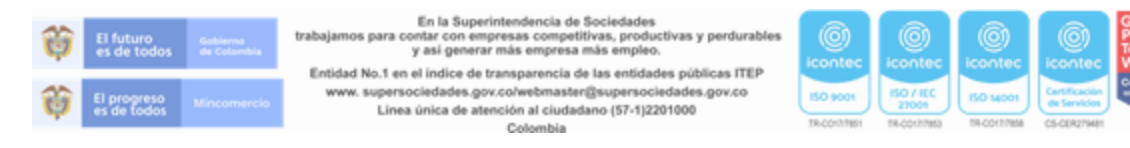

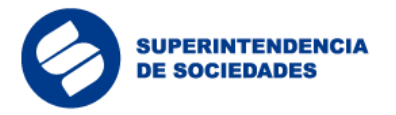

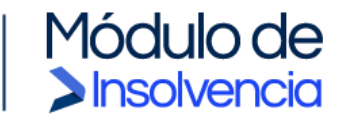

Nota: para complementar la información y cualquier duda sobre el proceso por favor remitirse al botón "MANUALES DE USUARIO", ubicado en la parte superior de la página del Módulo de Insolvencia y al lado izquierdo del botón "INGRESAR".

El presente instructivo también podrá ser encontrado en los siguientes manuales:

- Manual de usuario NEAR
- Manual de usuario Solicitante Reorganización abreviada y Liquidación Simplificada.

## **2. SOPORTE TÉCNICO**

La Superintendencia de Sociedades dará soporte técnico a los usuarios que utilicen el Módulo de Insolvencia ("MI") a través de todos sus canales dispuestos para la atención al ciudadano. Los solicitantes que no cuenten con las herramientas tecnológicas para hacer una radicación a través del Módulo de Insolvencia ("MI"), podrá comunicarse a la Superintendencia de Sociedades a la línea telefónica (1) 220-1000, de manera que se le permita la radicación por correo electrónico o hacer uso de los elementos tecnológicos que la Entidad habilitará para la presentación de solicitudes in situ, en cada una de sus sedes, las cuales estarán disponibles una vez superado el aislamiento preventivo.

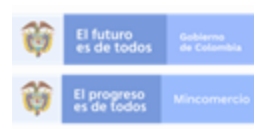

En la Superintendencia de Sociedades trabajamos para contar con empresas competitivas, productivas y perdurables<br>y así generar más empresa más empleo.

Entidad No.1 en el índice de transparencia de las entidades públicas ITEP www.supersociedades.gov.co/webmaster@supersociedades.gov.co Linea única de atención al ciudadano (57-1)2201000 Colombia

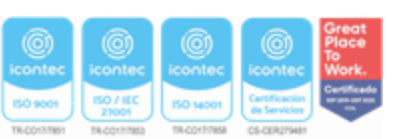